### **BAB IV**

### **HASIL DAN PEMBAHASAN**

# **4.1 Hasil Pengolahan data menggunakan metode SDI**

Metode SDI yang di ambil adalah perhitungan retak luas, retak lebar, jumlah lubang dan bekas roda. Perhitungan nilai dilakukan di setiap segment, nilai SDI yang di peroleh adalh nilai SDI4 yang merupakan penjumlahan keseluruhan dari nilai SDI. Berikut merupaka hasil perhitungan nilai SDI yang di peroleh dari ruas Lewoduli-dokeng. Perhitungan nilai SDI telah dijelaskan di perhitungan bab 3.

Tabel 4. 1 hasil perhitungan menggunakan metode SDI

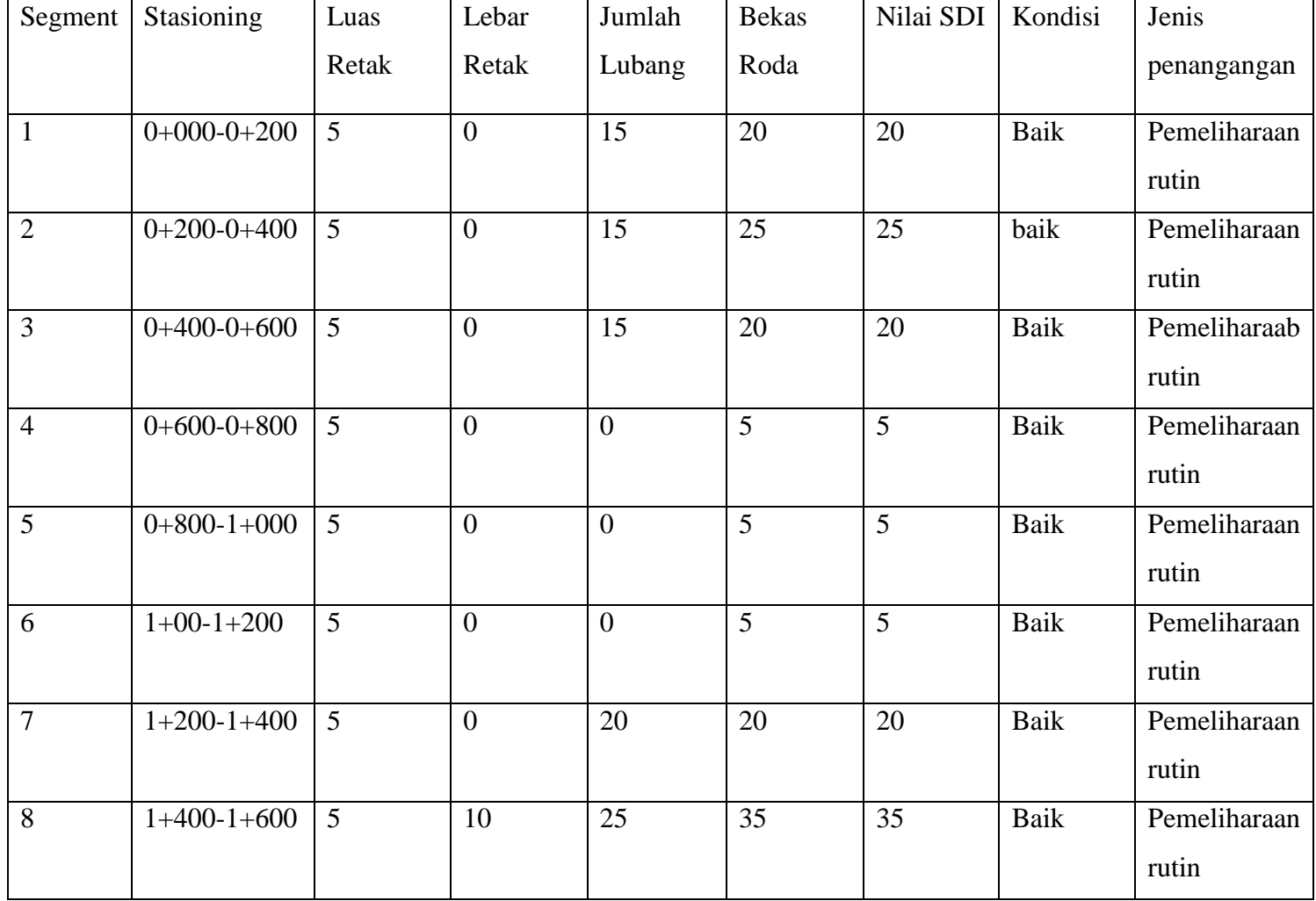

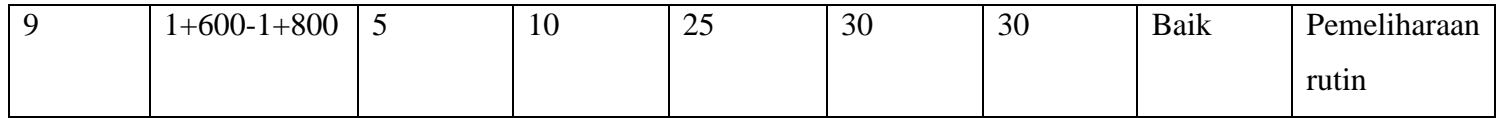

## **4.2 Hasil Pembuatan Aplikasi**

Implementasi Antarmuka

1. *Splash Screen*

Splash screen adalah tampilan awal yang akan muncul hanya beberapa detik pada layar pembuka saat pengguna pertama kali menjalankan sebuah aplikasi android, yang dimana akan menampilkan gambar berupa logo dari aplikasi.

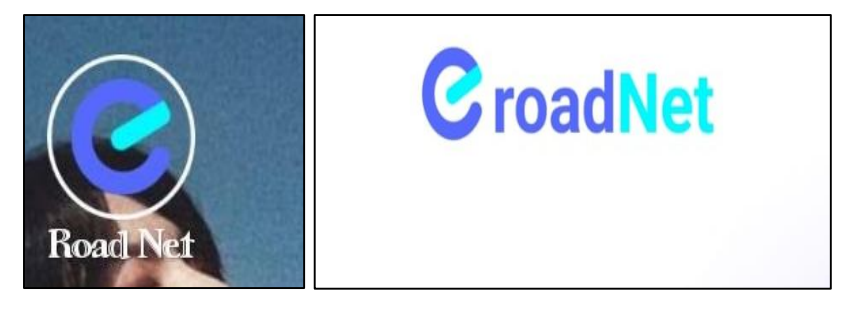

Gambar 4. 1 Tampilan *spalsh screen*

2. Daftar (*Sign Up*)

Sebelum mengakses aplikasi, pengguna harus melakukan pendaftaran akun terlebih dahulu dengan mengisi beberapa data secara manual seperti *user name*, *password*. Proses pendaftaran akun tidak memerlukan verifikasi email dan nomor telepon

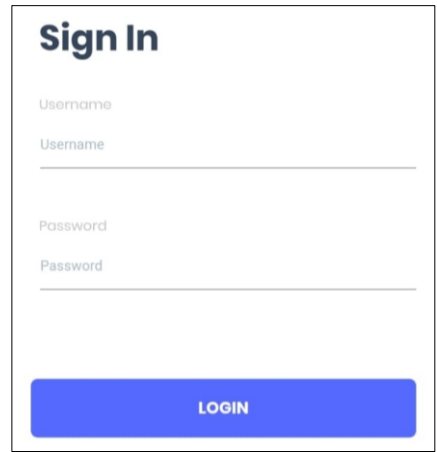

Gambar 4. 2 Daftar *(Sign Up)*

3. Menu Utama

Merupakan menu yang pertama kali ditampilkan saat pengguna telah login dan memberikan pilihan beberapa tombol menu yang tersedia pada aplikasi diantaranya yaitu menu tentang aplikasi, menu *Maps,* menu *roads*, menu *logout,* menu jurnal, dan menu tentang.

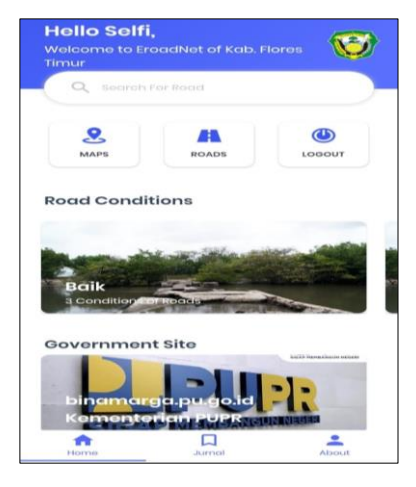

Gambar 4. 3 Menu Utama

4. Tampilan menu data jalan

Merupakan menu yang menampilkan informasi lebih rinci dari salah ruas jalan yang dipilih pada menu daftar ruas jalan. Pada menu ini pengguna dapat mengetahui keterangan data mulai dari nilai SDI, status, lokasi, panjang ruas jalan, jenis penanganan. Terdapat tombol lokasi yang berada pada bagian paling bawah berguna untuk mengaktifkan fitur penunjuk arah (*navigasi)* yang dapat memandu pengguna menuju lokasi jalan yang dipilih dan fitur untuk mengedit nilai perhitungan SDI.

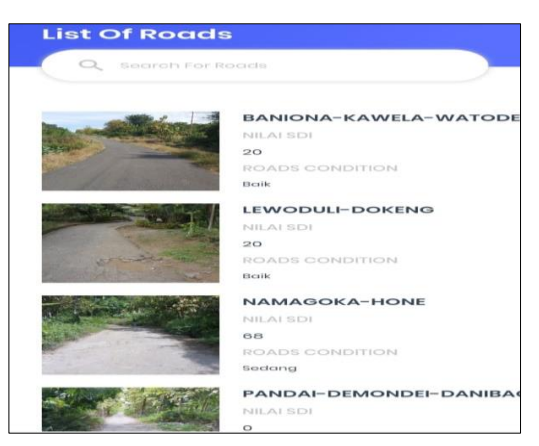

Gambar 4. 4 Tampilan Ruas Jalan

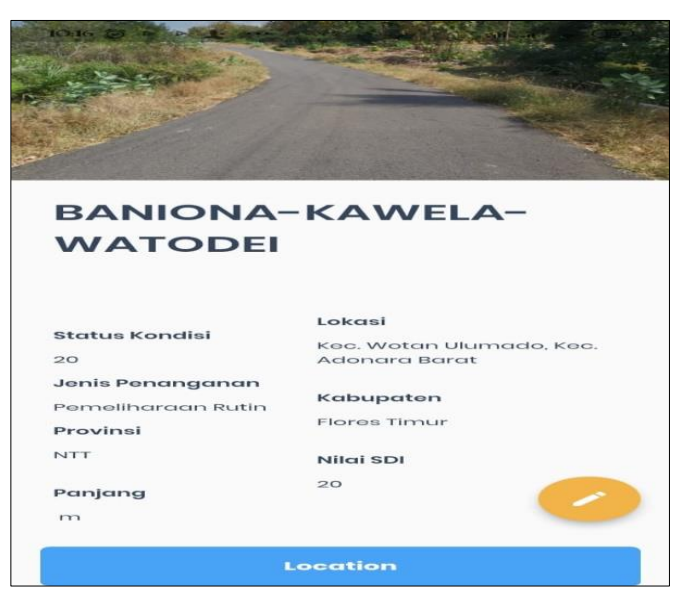

Gambar 4. 5 Tampilan Data per Ruas Jalan

5. Tampilan Form Perhitungan

Merupakan tampilan dari metode perhitungan nilai SDI. Di sini pengguna dapat memasukan nilai perhitungan sesuai dengan metode yang digunakan.

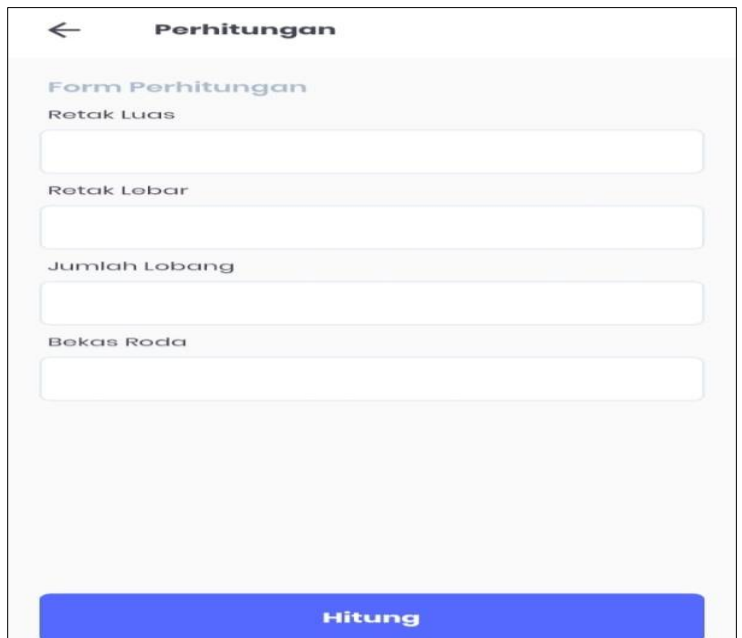

Gambar 4. 6 *Form* Perhitungan Nilai SDI

## 6. Tampilan menu lokasi ruas jalan

Merupakan tampilan dari aplikasi yang terintegrasi dengan google maps yang dapat menentukan lokasi ruas jalan yang akan di perlu perbaiki

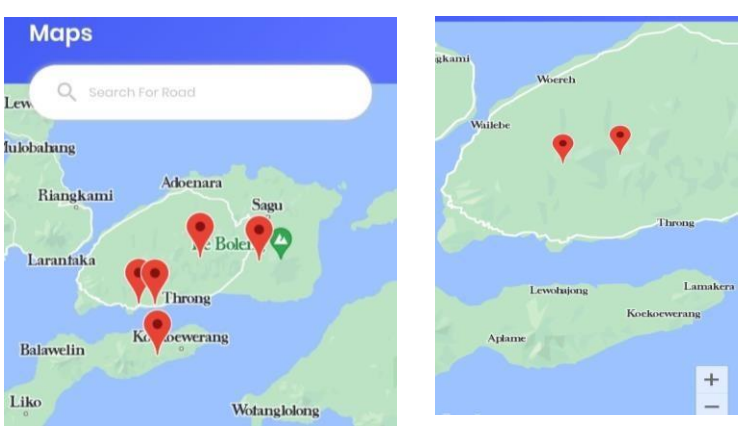

Gambar 4. 7 Lokasi Ruas Jalan

7. Tampilan hasil perhitungan

Tampilan ini akan menampilkan hasil perhitungan yang telah di hitung sebelumnya. Di sini akan menampilkan nilai SDI yang di cari.

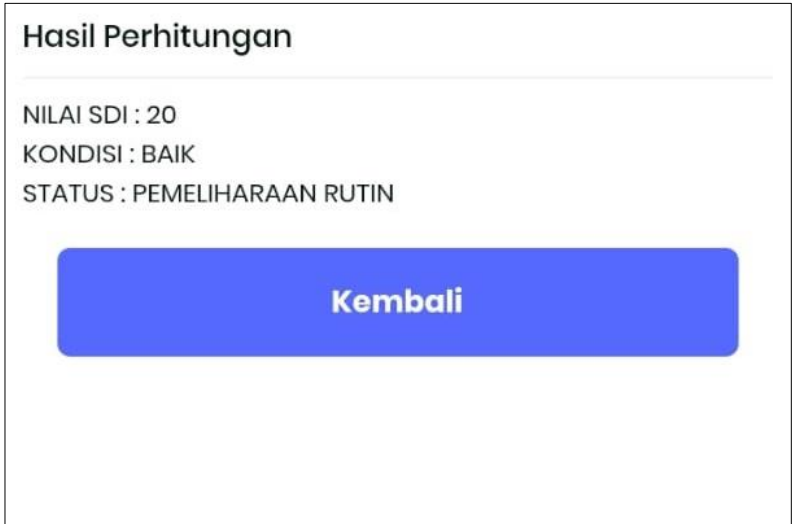

Gambar 4. 8 Hasil Perhitungan Nilai SDI

8. Tampilan menu pelaporan

Merupakan menu yang menampilkan informasi lebih rinci dari salah satu data jalan yang dipilih pada menu daftar jalan Pada menu ini pengguna dapat melakukan perhitungan kondisi kerusakan jalan secara

lnagsung di lapangan. Pengguna dapat mengambil gambar erusakan jalan, lalu mengisi kerenagan, nama ruas, provinsi, kabupaten, lokasi, retak luas, retak lebar, jumlah lubang, bekas roda, lalu klik meni simpan, secara otomatis data akan di simpan di menu *roads.*

| <b>Buat Laporan</b><br>$\leftarrow$   |                                                                                                    |
|---------------------------------------|----------------------------------------------------------------------------------------------------|
| <b>GI</b><br>Ambil Gambar             | <b>SIGURA-GURA</b>                                                                                      |
| Keterangan Laporan<br>Nama Ruas Jalan | Lokasi<br><b>Status Kondisi</b><br>Lowokwaru<br><b>Tidak Diketahui</b><br>Jenis Penanganan<br>Kabupaten |
| Provinsi                              | Malang<br>Provinsi<br>Nilai SDI<br>Jatim                                                                |
| Kabupaten                             | 20<br>Panjang<br>5 <sub>m</sub>                                                                         |
| Lokasi                                | <b>Location</b>                                                                                         |
| <b>Retak Luas</b>                     |                                                                                                    |

Gambar 4. 9 Tampilan menu laporan

# **4.3 Hasil Pengujian Sistem**

# **4.3.1 Hasil Pengujian Perangkat Lunak**

| Kode          | Merk/Tipe       | <b>Spesifikasi</b>          | <b>Versi</b> | Keterangan      |  |
|---------------|-----------------|-----------------------------|--------------|-----------------|--|
| HP            |                 |                             | Android      |                 |  |
| A             | Vivo $Y20s(G)$  | Layar: 6,51 inci, RAM: 6 GB | 11 $(R)$     | Berhasil        |  |
| B             | Redmi<br>Xiaomi | Layar: 6,3 inci, RAM: 4 GB  | 10(Q)        | Berhasil        |  |
|               | Note 7          |                             |              |                 |  |
| $\mathcal{C}$ | Zenfone<br>Asus | Layar: 5,99 inci, RAM: 4 GB | $9.0$ (Pie)  | Berhasil        |  |
|               | Max Pro M1      |                             |              |                 |  |
| D             | Vivo Y95        | Layar: 6,22 inci, RAM 3 GB  | 8.1 (Oreo)   | <b>Berhasil</b> |  |
| E             | Oppo A3S        | Layar: 6,2 inci, RAM: 2 GB  | 8.1 (Oreo)   | <b>Berhasil</b> |  |

Tabel 4. 2 Hasil Pengujian Perangkat Lunak

Pada tabel di atas terlihat jelas bahwa aplikasi tentu saja akan berjalan dengan baik pada *smartphone* yang memiliki versi *android* ≥ 8.0 ke atas. Namun perlu dilihat juga dari sisi kecepatan operasional dan tingkat responsivitas aplikasi pada android dengan versi dan spesifikasi yang berbeda sebagaimana tabel yang diuraikan dibawah ini:

| N <sub>o</sub> | Keterangan               | Purna Waktu Operasional (detik) |                 |                 |                 |                 |  |
|----------------|--------------------------|---------------------------------|-----------------|-----------------|-----------------|-----------------|--|
|                |                          | HP A                            | HP <sub>B</sub> | HP <sub>C</sub> | HP <sub>D</sub> | HP <sub>E</sub> |  |
| $\mathbf{1}$   | Akses Login Menuju Utama | 0,75                            | 0,8             | 0,93            | 1               | 1,1             |  |
| 2              | Akses Menu Roads         | 0,43                            | 0,59            | 0.64            | 0,76            | 0,8             |  |
| 3              | Akses Menu Maps          | 0,62                            | 0.79            | 0.93            | 1,2             | 1,7             |  |
| $\overline{4}$ | Akses Menu Logout        | 1,7                             | 2               | 3,4             | 3,6             | $\overline{A}$  |  |
| 5              | Akses Menu perhitungan   | 0,56                            | 0,72            | 0.87            | 0,93            | 1               |  |
| 6              | Akses Menu jurnal        | 0,61                            | 0.7             | 0,85            | 0,97            | 1,2             |  |
| 7              | Akses Menu about         | 0,53                            | 0,6             | 0,66            | 0,7             | 0.78            |  |

Tabel 4. 3 Kecepatan Operasional Aplikasi Pada Berbagai *smartphone*

Dapat dilihat perbandingan yang ditunjukkan pada tabel 4.3 diatas, yang membuktikan bahwa meski aplikasi berhasil dijalankan pada berbagai versi tersebut, namun kecepatan operasional atau tingkat responsif aplikasi terhadap berbagai versi jelas berbeda karena semakin tinggi versi yang digunakan maka kecepatan operasional aplikasi semakin cepat.

### **4.3.2 Hasil Pengujian Kelayakan Aplikasi (***Uji Usability)*

Berdasarkan proses perhitungan uji *usability* dengan skala *likert* yang telah diuraikan pada sub-Bab 3.7.9 sebelumnya, maka didapatkan nilai total persentase kelayakan aplikasi sebesar 75,875 %. Dengan hasil tersebut menunjukkan bahwa aplikasi silaju masuk dalam kategori layak dikarenakan memiliki nilai >65% sesuai dengan tabel 2.8 mengenai kategori kelayakan. Sehingga dapat dinyatakan aplikasi sistem informasi lapor *Eroadnet* ini layak untuk digunakan dan dipublikasikan kepada masyarakat umum berdasarkan tingkat uji kelayakan dan perlu dikembangkan lebih baik lagi ke depannya